# **Appendix C An MS-DOS Primer**

### **C.1 Introduction**

The Microsoft Disk Operating System (MS-DOS) runs in a Windows XP window and provides a primitive interface between the user and the computer. It is a simple interface - no windows, no mice, no menus, no problem. We shall see how to:

- view the contents of a directory (folders are known as directories in MS-DOS)
- change from one directory to another
- create and delete directories
- change from one drive to another
- copy files
- rename files
- delete files

### **C.2 Load an MS-DOS Window**

From the Windows *Start* menu select *Programs*, *Accessories*, *Command Prompt*. You should see something like

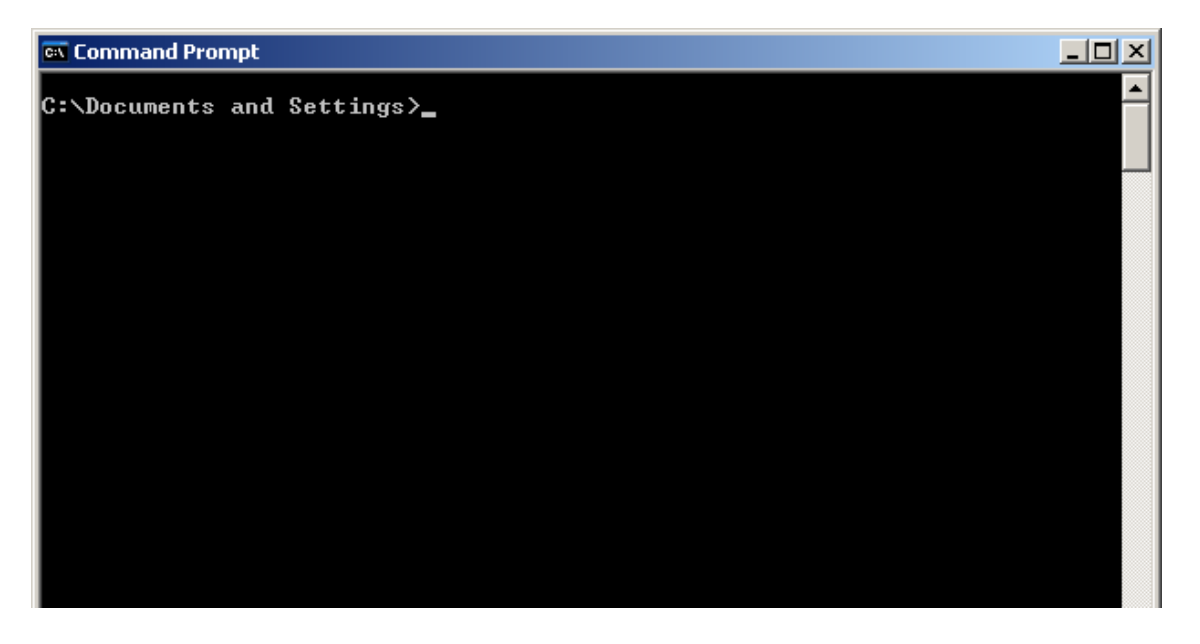

The line

C:\Documents and Settings>

is known as the command prompt.  $c:\$  represents the current drive. Documents and Settings represents the current directory. > indicates where you issue commands.

#### **C.3 Viewing the Contents of a Directory**

Use the dir command to view the contents of a directory.

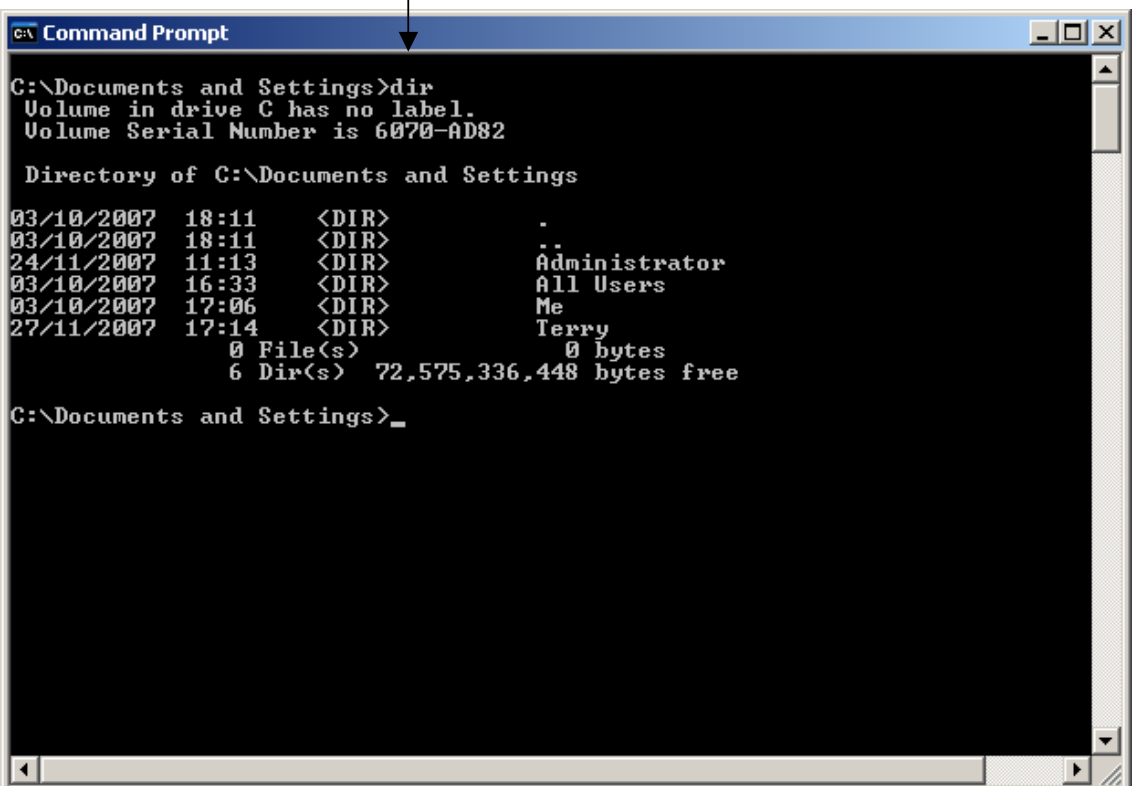

A directory list shows the files and sub-directories contained by a directory.

Use dir/p to show a directory list one screen-full at a time.

Use  $\text{dir}/w$  to show a directory list in wide format.

You can combine the /p and /w directory switches: dir /w/p

#### **C.4 Changing Directories**

Use the cd command to change directories.

cd Terry

changes the current working directory to *c:\Documents and Settings\Terry*

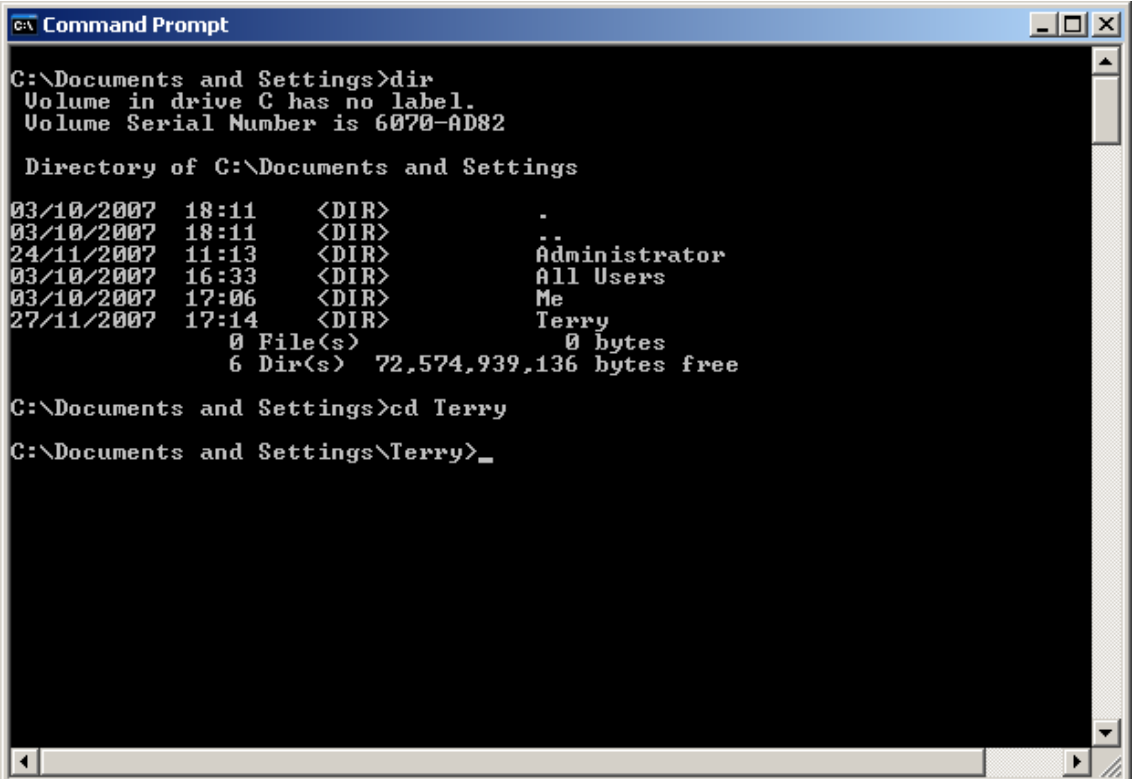

cd.. takes you back one step back up the directory tree.

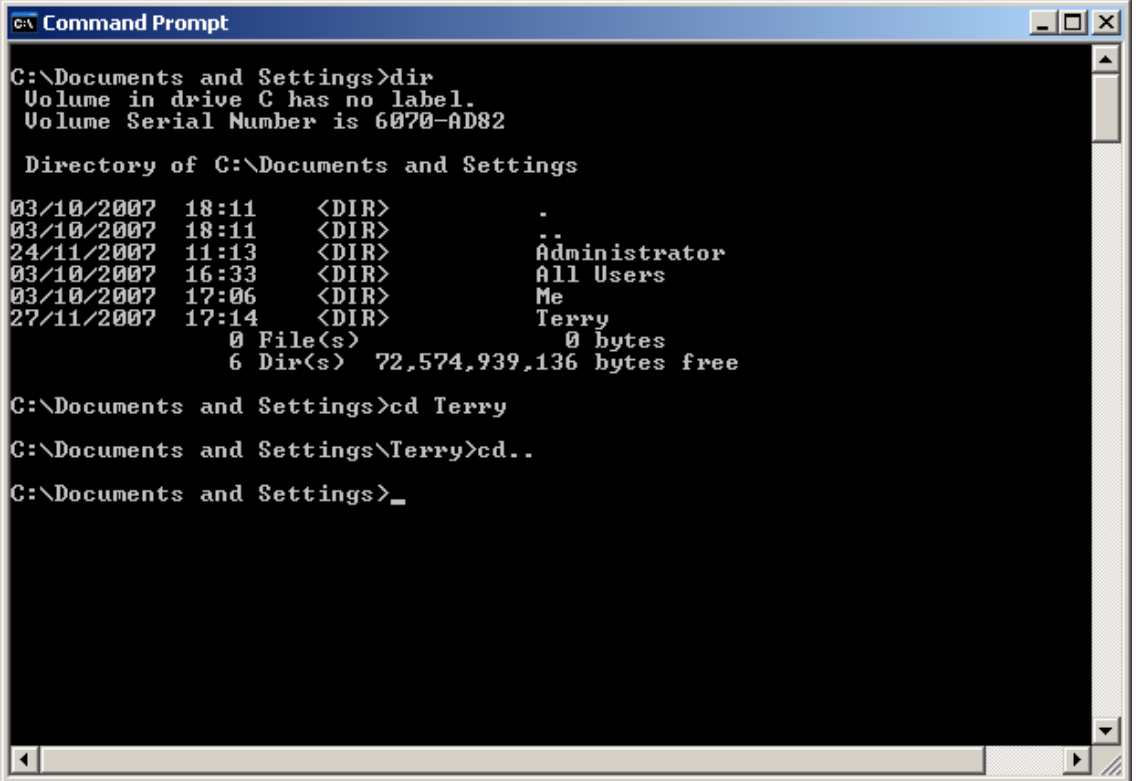

# **C.5 Creating a Directory**

Use md to make a directory. To create a directory named *cprograms* enter

md cprograms

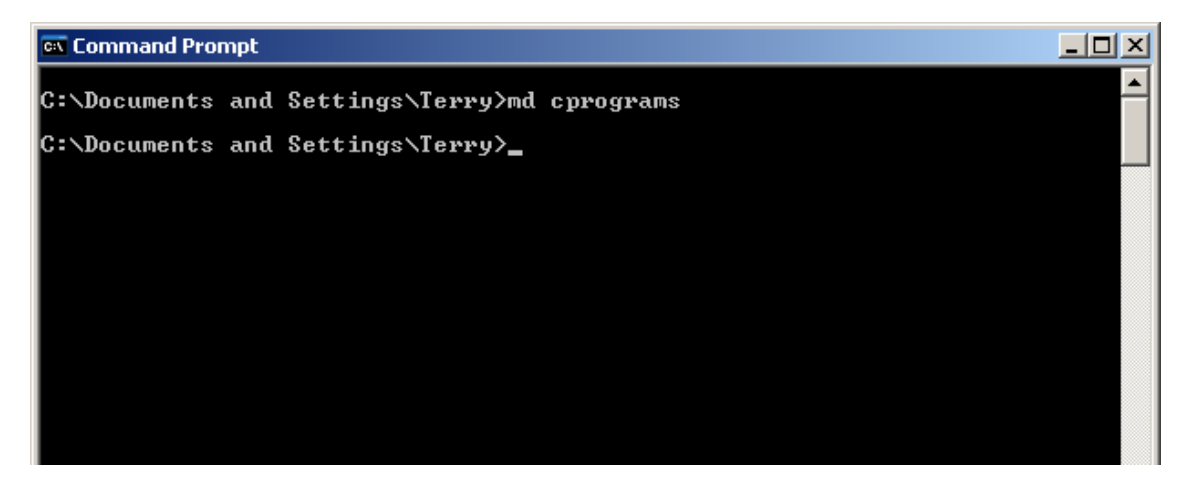

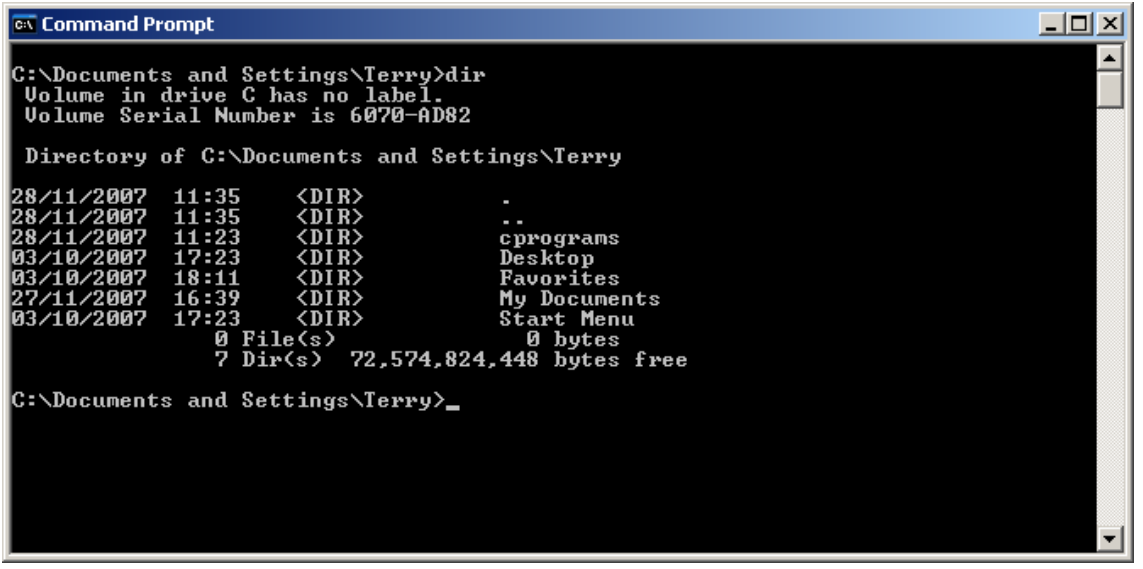

#### **C.6 Deleting a Directory**

Use rd to remove a directory. For example:

rd junk

would remove a directory named *junk* - but the directory must exist and be empty of files and other folders.

## **C.7 Changing Drives**

You may be using a Universal Serial Bus (USB) pen drive for your C programs. Typically, a pen drive is identified as drive E. Enter

e:

to change to drive e.

and  $c:$  to return to drive C.

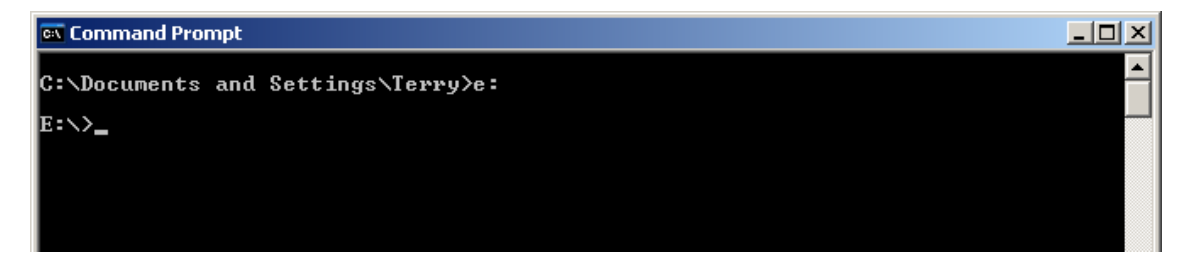

### **C.8 Copying a File**

The general pattern is

copy source destination

For example

copy tm11.c e:\cprograms\

copies the file *tm11.c* from the current working directory into the *cprograms* directory on drive *e*.

copy e:\cprograms\tm11.c

copies *tm11.c* from the *cprograms* directory on drive *e*.

#### **C.9 Renaming a File**

Use ren to rename a file. For example

ren old.c new.c

renames the file *old.c* as *new.c*

#### **C.10 Deleting a File**

Use del to irreversibly delete a file. for example

del old.c

permanently removes the file *old.c*.

Use del \*.\* to remove all the files in the current directory.

## **C.11 Summonsing Help**

Enter help for a list of all MS-DOS commands.

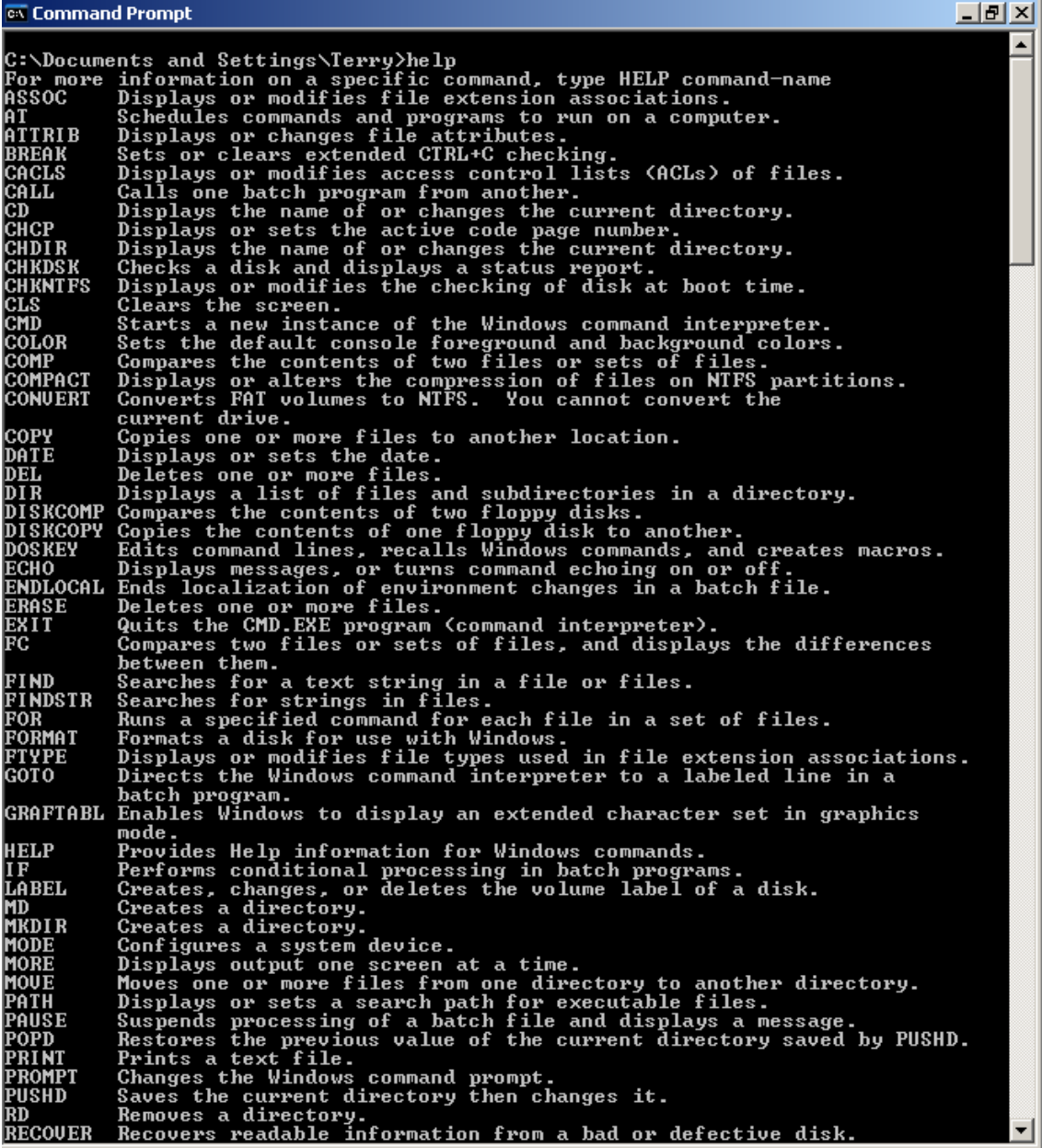

Enter a command name followed by */?* for help on a particular command. For example:

dir /?

**ex** Command Prompt  $\Box$ el  $\times$ C:\Documents and Settings\Terry>dir /?<br>Displays a list of files and subdirectories in a directory. DIR [drive:][path][filename] [/A[[:]attributes]] [/B] [/C] [/D] [/L] [/N]<br>[/O[[:]sortorder]] [/P] [/Q] [/S] [/T[[:]timefield]] [/W] [/X] [/4] [drive:][path][filename]<br>Specifies drive, directory, and/or files to list. Specifies drive, directory, and/or files to list.<br>
Displays files with specified attributes.<br>
In Directories Read-only files<br>
Hidden files a Read-only files<br>
Hidden files a Files ready for archiving<br>
Sustem files a Files a ∕A<br>attributes  $\frac{1}{2}$ へんえん sortorder  $\frac{7}{9}$ ∕T<br>timefield 샜  $\angle$ <sup>4</sup> Switches may be preset in the DIRCMD environment variable. Override<br>preset switches by prefixing any switch with - (hyphen)--for example, /-W. C:\Documents and Settings\Terry>\_

dir/ad lists just directories

dir /on lists directory contents in alphabetical order by name.

#### **c.12 Clearing the Screen**

cls clears the screen.